# **Analisis Kualitas Perbandingan Citra dengan Metode Segmentasi Citra**

**Hotma Pangaribuan\* 1 , Pastima Simanjuntak<sup>2</sup>**

Universitas Putera Batam, Teknik Informatika; Jl.R.Soeprapto Batam, 085775710743 email: [hotmapangaribuan@gmail.com](mailto:hotmapangaribuan@gmail.com)

### *ABSTRAK*

*Citra digital merupakan gambaran yang jelas dari objek yang dapat diolah dengan komputer. Semakin besar ukuran (pixel) citra akan membutuhkan tempat penyimpanan yang besar pula. Dasar pengolahan citra yang dilakukan dalam penelitian ini terletak pada proses segmentasi pengolahan citra. Hal yang perlu dipertimbangkan adalah objek dari citra abu abu yang akan diidentifikasi. Proses pengolahan citra melibatkan beberapa proses mulai dari akuisisi citra, preprocessing dan proses pengolahan citra sampai hasilnya. Preprocessing dilakukan untuk proses segmentasi yaitu dengan mengubah citra menjadi citra grayscale, dan kemudian diubah menjadi citra hitam putih. Dalam setiap proses dilakukan padding haar untuk mengurangi ukuran (size on disk) dengan matriks Ukuran 8x8. Dan juga dilakukan proses dilasi dan opening untuk membuat objek terlihat jelas sertamenghaluskan permukaan untuk menghilangkan noise. Nilai GCE dan MSE yang dihasilkan dari ketiga ekstensi tersebut juga relatif kecil, mendekati 0. Ini menandakan citra hasil segmentasi memiliki nilai kesamaan yang yang besar dengan citra aslinya. Setelah dilakukan Analisa perbandingan maka dapat diambil kesimpulan citra yang paling berkualitas.*

*Kata Kunci : Citra, Digital, Segmentasi, Pixel*

### *ABSTRACT*

*A digital image is a clear picture of an object that can be processed by a computer. The larger the size (pixels) of the image will require a large storage space as well. The basis of image processing carried out in this study lies in the image processing segmentation process. The thing to consider is the object of the gray image to be identified. The image processing process involves several processes ranging from image acquisition, preprocessing and image processing to the results. Initial processing is carried out for the segmentation process, namely by converting the image into a grayscale image, and then changing the black and white image. In each process, padding is carried out to reduce the size (size on disk) with an 8x8 size matrix. And dilation and opening processes are also carried out to make objects clearly visible and smooth the surface to eliminate noise. The GCE and MSE values generated from the three extensions are also relatively small, approaching 0. This indicates that the segmented image has a large similarity to the singing image. After doing a comparative analysis, it can be concluded that the highest quality image can be drawn.*

*Keywords: Image, Digital, Segmentation, Pixel*

### **1. Pendahuluan**

Perkembangan teknologi yang pesat di bidang komputer telah mendorong semakin berkembangnya penelitian dan penerapan teknik pengolahan citra. Beberapa pertumbuhan kemajuan teknologi baru membuka peluang bagi pengembangan lebih lanjut dalam bidang ini. Saat ini pengolahan citra mempunyai peranan yang sangat penting dalam berbagai bidang kehidupan. Menurut (Maria et al., 2018) Segmentasi adalah proses pemisahan objek dengan latar belakangnya. Saat ini telah banyak dilakukan penelitian tentang segmentasi. Ada banyak metode dalam melakukan segmentasi salah satunya adalah level-set menggunakan metode Chan & Vese dan Lankton. Penggunaan metode tersebut dalam proses segmentasi terkadang belum tentu sesuai dengan hasil yang diharapkan. Untuk itu perlu dilakukan analisis terhadap

kinerja teknik segmentasi menggunakan metode Chan & Vese dan Lankton. Menurut (Lankton & Soepomo, 2013) Pada pengolahan citra digital, terdapat proses penting yang sering digunakan yaitu proses segmentasi. Mengingat pentingnya proses segmentasi tersebut sebagai pemroses awal, maka dibutuhkan metode segmentasi yang dapat melakukan pemisahan objek dengan akurat. Ketidak akuratan proses segmentasi dapat menyebabkan ketidak akuratan pada hasil proses selanjutnya. Secara umum, proses segmentasi terbagi menjadi tiga kelompok yaitu segmentasi berdasar klasifikasi (*classification based segmentation*), segmentasi berdasar tepi (*edge based segmentation*), dan segmentasi berdasar wilayah *(region based segmentation*). Berdasarkan model yang digunakan dalam segmentasi terdapat dua framework utama. Pertama metode variasional (*variational method*) yang mengandalkan pada definisi suatu fungsi energi yang tergantung data dan partisinya (minimisasi energi atas segala kemungkinan).

Hasil yang diperoleh dari pemrosesan citra tersebut belum tentu sesuai dengan hasil yang diharapkan, karena metode pengolahan yang digunakan belum tentu sesuai dengan data citra yang akan dimiliki. Oleh karena itu, diperlukan analisis terhadap kinerja metode level-set Chan & Vese untuk segmentasi citra digital. Adapun parameter yang digunakan dalam penelitian ini yaitu citra hasil segmentasi, *timing ru.*

## **2. Metode Penelitian**

## **2.1. Penelitian Tindakan** *(action research)*

Penelitian ini dilakukan menggunakan metode action research/penelitian tindakan yang merupakan suatu model penelitan pada bidang ilmu pendidikan yang di tujukan untuk memecahkan masalah.

Menurut A. Chaedar Alwasilah (2011: 63) menjelaskan bahwa action research merupakan sebuah kegiatan kombinasi antara kajian dan tindakan. Metode penelitian tindakan untuk menjebatani teori dan praktik dalam pendidikan karena dengan metode penelitian tindakan diharapkan dapat menemukan dan mengembangkan teorinya sendiri dan praktiknya sendiri.

Menurut (Davison, Martinsons & Kock 2008) membagi action research dalam 5 tahapan yang merupakan siklus, yaitu :

- 1. Melakukan diagnosa (*diagnosis)* Mengindentifikasi, merumuskan, menganalisis masalah yang ada dalam citra digital serta mendapatkan objek yang diinginkan atau objek yang menjadi perhatian
- 2. Membuat rencana tindakan (*action planning*) Setelah melakukan tahap diagnosa maka rencanakan bagaimana tahap-tahap penelitian untuk melakukan tindakan dalam proses untuk mendapatkan objek citra yang diinginkan
- 3. Melakukan tindakan (*action taking*) Setelah jalannya penelitian telah direncana, maka pada tahap ini lakukan apa yang sudah direncanakan untuk mengobservasi, serta menganalisa objek citra mana yang lebih jelas ditampilkan
- 4. Melakukan evaluasi (*evaluating*) Berdasarkan semua data primer maupun sekunder yang dikumpulkan, lakukan evaluasi untuk menyusun data yang telah dikumpulkan dalam hal ini citra yang akan ditampilkan yaitu objek yang akan optimalkan dengan bantuan program octave
- 5. Pembelajaran (*learning*) Hasil penelitian yang didapatkan dari perbandingan antara citra masukan dengan citra keluaran dalam hal ini yang sudah diperbaiki dengan metode segmentasi citra dan dapat sebagai pemahaman yang lebih mendalam bagi yang membutuhkan ataupun yang sedang meneliti dan berkaitan pada penelitian ini.

# **2.2. Segmentasi Citra**

Segmentasi adalah metode yang digunakan untuk mempartisi/membagi citra menjadi beberapabagian pokok yang memiliki informasi penting. Pada penelitian ini digunakan untuk mendeteksi citra dan memperbaiki citra dari gangguan Segmentasi pada penelitian ini m Filter adalah berfungsi untuk menyaring atau paling tidak mengurangi gangguan atau penyimpangan pada citra. Adapun jenis citra pada penelitian ini adalah sebagai berikut :

1. Filter batas

Filter batas adalah filter yang dikemukakan dalam Davies (2013). Idenya adalah mencegah piksel yang intensitasnya di luar intensitas piksel-piksel tetangga. Algoritma yang digunakan untuk keperluan ini dapat dilihat berikut ini.

ALGORITMA Menghitung piksel dengan filter batas

Masukan:

 $f(y, x)$ : Piksel pada posisi  $(y, x)$ 

Keluaran:

 $g(y, x)$ : Nilai intensitas untuk piksel pada citra g pada posisi  $(y, x)$ 

Carilah nilai intensitas terkecil pada tetangga f(y, x) dengan menggunakan 8-ketetanggan dan simpan pada minInt.

Carilah nilai intensitas terbesar pada tetangga f(y, x) dengan menggunakan 8-ketetanggan dan simpan pada maksInt.

IF  $f(y, x) < \text{minInt}$  $g(y, x)$  minim ELSE IF  $f(y, x) >$  maksInt  $g(y, x) =$  maksInt ELSE  $g(y, x) = f(y, x)$ END-IF

END-I

Perlu diketahui, pemrosesan hanya dilakukan selain baris pertama, baris terakhir, kolom pertama, dan kolom terakhir. Keempat area tersebut tidak diproses karena tidak mempunyai tetangga yang lengkap (sebanyak 8).

2. Filter pererataan

Filter pererataan (Costa dan Cesar, 2001) dilakukan dengan menggunakan rumus:

g(y,x)=  $1/9 \sum (p=-1)^{1} \sum (q=-1)^{1} \sum [f(y+p,x+q)]$ 

Sebagai contoh, piksel pada f(y, x) dan kedelapan tetangganya memiliki nilai-nilai kecerahan seperti berikut. Pada contoh di atas, yang diarsir (yaitu yang bernilai 68) merupakan nilai pada f(y, x). Nilai rerata pengganti untuk g(y, x) dihitung dengan cara seperti berikut:

$$
g(y, x) = 1/9 x (65+50+55+76+68+60+60+60+62) = 61,7778
$$
  
\n $\approx 62$ 

Jadi, nilai 68 pada f(y, x) diubah menjadi 62 pada g(y, x).

3. Filter median

Filter median sangat populer dalam pengolahan citra. Filter ini dapat dipakai untuk menghilangkan derau bintik-bintik. Nilai yang lebih baik digunakan untuk suatu piksel ditentukan oleh nilai median dari setiap piksel dan kedelapan piksel tetangga pada 8 ketetanggaan. Secara matematis, filter dapat dinotasikan seperti berikut:

 $g(y,x)$ =median(

 $f(y-1,x-1), f(y-1,x), f(y-1,x+1),$  $f(y,x-1), f(y,x), f(y,x+1),$  $f(y+1,x-1), f(y+1,x), f(y+1,x+1))$  menggunakan metode pemfilteran yaitu filter batas, filter pererataan dan filter median.

# **2.3. Alat untuk analisis Data**

Dalam penelitian ini alat atau tools yang digunakan adalah sebagai berikut :

- 1. Perangkat labtop HP dengan processor 4 giga byte
- 2. Program atau software yang bernama octave versi 3.4.3 untuk menganalisa Optimalisasi Segmentasi Citra
- 3. Printer canon untuk mencetak laporan penelitian ini
- 4. Camera handphone untuk mengambil gambar citra digital
- 5. Citra digital antara lain photo berwarna dan photo abu abu

# **3. Hasil dan Pembahasan**

### **4.**

Untuk menentukan citra yang akan disegmentasi antara lain mengunakan segmentasi filter Batas, Filter Pererataan dan Filter Median. Citra masukan atau citra input terlebih dahulu di rubah ke derau garam merica agar hasil citra masukan menjadi berderau seperti kode program dan output program berikut:

```
function [g] = \text{game}(f, \text{probabilities})if nargin < 2
probabilitas = 0.05; % Nilai bawaan
end;
[m, n] = size(f);g = double(f);
for i=1:mfor j=1:nnilai acak = rand;if nilai_acak \leq probabilitas / 2
        g(i,j) = 0;elseif (nilai_acak > probabilitas / 2) & & ...
         (nilai acak \leq probabilitas)g(i,j) = 255;
      end
   end
end
g = \text{uint8(g)};
end %akhir fungsi
f = \text{image}\hotma\_abu.tif';g = gamer(f, 0.05);
subplot(1,2,1);imshow(f), title('citra masukan')
subplot(1,2,2);imshow(g), title('cirra keluaran')
```
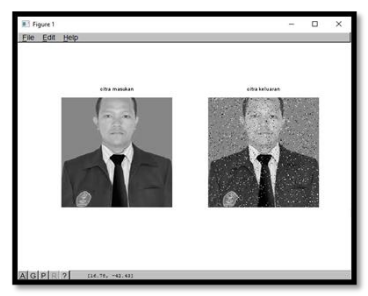

Gambar 1. Hasil perubahan citra dengan derau gamer

Langkah berikutnya adalah membandingkan citra berderau dengan dengan segmentasi citra filter batas.

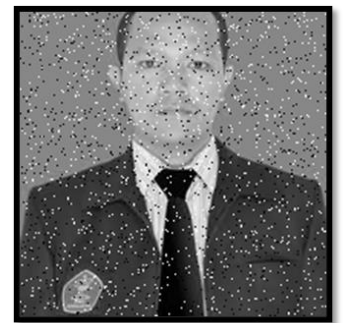

Gambar 2. Gambar citra berderau

```
Perbandingan dengan Filter Batas
f = \text{imread}(c:\{image\hotma\_derautif\});[ium\_baris, jum\_kolom] = size(f);g = f;
for baris=2 : jum_baris-1
   for kolom=2 : jum_kolom-1
     minpiksel = min([f(baris-1, kolom-1) ...
        f(baris-1, kolom) f(baris, kolom+1) ...
       f(baris, kolom-1)f(baris, kolom+1) f(baris+1, kolom-1) ...
       f(baris+1, kolom) f(baris+1, kolom+1));
     makspiksel = max([f(baris-1, kolom-1) \dots] f(baris-1, kolom) f(baris, kolom+1) ...
       f(baris, kolom-1)
       f(baris, kolom+1) f(baris+1, kolom-1) ...
        f(baris+1, kolom) f(baris+1, kolom+1)]); 
      if f(baris, kolom) < minpiksel
       g(baris, kolom) = minpiksel; else
        if f(baris, kolom) > makspiksel
          g(baris, kolom) = makspiksel; else
          g(baris, kolom) = f(baris, kolom); end
      end 
   end
end
subplot(1,2,1);imshow(f), title('cirra masukan')subplot(1,2,2);imshow(g), title('citra keluaran')
```
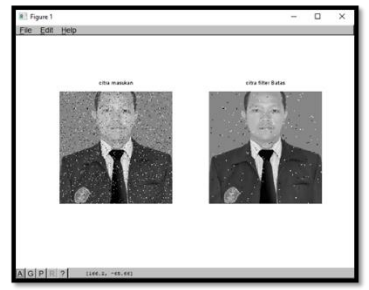

Gambar 3. Perbandingan dengan filter Batas

Perbandingan dengan Filter Pererataan

```
%Program filter pererataan
f = \text{image}\hotma\_derau.tif';[ium_baris, jum_kolom] = size(f);f2 = double(f);for baris=2 : jum_baris - 1
     for kolom=2 : jum_kolom - 1
jumlah= f2 (baris - 1, kolom - 1) + ...
f2(baris - 1, kolom) + ...
f2(baris - 1, kolom - 1) + ...
f2(baris, kolom - 1) + ...
f2(baris, kolom) + ...f2(baris, kolom + 1) + ...
f2(baris +1, kolom - 1) + ...f2(baris+1, kolom) + ...f2(baris+1, kolom + 1);
```

```
g(baris, kolom) = uint8 ( 1/9 * jumlah); end
end
subplot(1,2,1);imshow(f), title('cirra masukan')subplot(1,2,2);imshow(g), title('cirra filter pererataan')
```
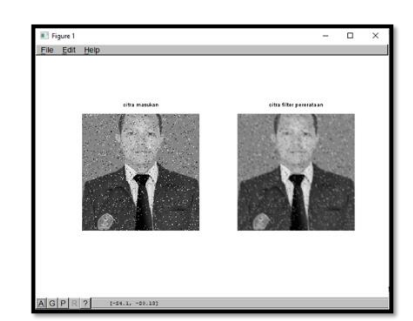

Gambar 4. Perbandingan dengan Filter Pererataan

Perbandingan dengan Filter Median %program segmentasi filter median  $f = \text{image}\hotma\_derau.tif}$ ;  $[ium_baris, jum_kolom] = size(f);$ for baris $=2$ : jum baris - 1 for kolom=2 : jum\_kolom - 1 data= [f(baris-1, kolom-1) ...

```
f(baris-1, kolom) ...
f(baris-1, kolom+1) ...
f(baris, kolom-1) ...
f(baris, kolom) ...
f(baris, kolom+1) ...
f(baris+1, kolom-1) ...
f(baris+1, kolom) ...
f(baris+1, kolom-1)];
%urutkan
for i=1:8for i=i+1:9if data(i) > data(j)temp = data(i);data(i)=data(j);data(j)=temp;
    end
  end
end
%ambil nilai median
g(baris,kolom)=data(5);
end
end
subplot(1,2,1);imshow(f), title('cirra masukan')subplot(1,2,2);imshow(g), title('citra filter median')
```
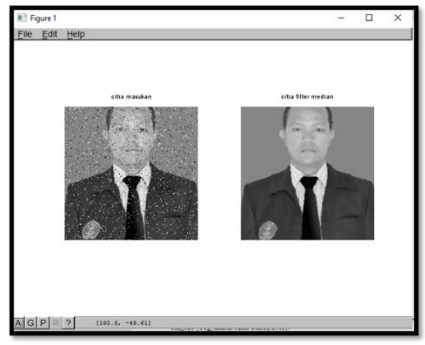

Gambar 5. Hasil citra dengan Fitler Median

Dari hasil perbandingan dengan program octave dapat diklasifikasin segmentasi filter Batas, filter pererataan dan filter median seperti gambar berikut :

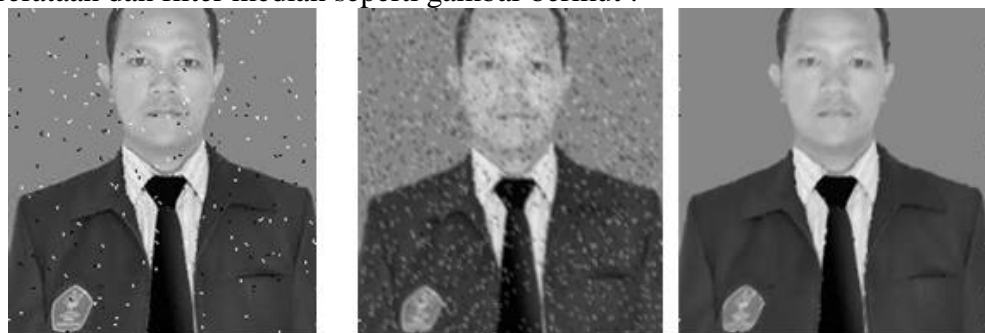

Filter Batas Filter Pererataan filter median Gambar 6. Hasil perbandingan dari filter batas, pererataan dan median

Dari hasil program octave dapat dijelaskan dari perbandingan segmentasi citra menggunakan tiga filter antara lain filter batas, filter pererataan dan filter median antara lain sebagai berikut:

- 1. Filter batas adalah Idenya adalah mencegah piksel yang intensitasnya di luar intensitas piksel-piksel tetangga. Perlu diketahui, pemrosesan hanya dilakukan selain baris pertama, baris terakhir, kolom pertama, dan kolom terakhir. Keempat area tersebut tidak diproses karena tidak mempunyai tetangga yang lengkap (sebanyak 8). Pada gambar 4.3. Terlihat bahwa bintik-bintik putih pada citra hotma\_derau.tif dapat dihilangkan. Namun, kalau diperhatikan dengan saksama, operasi tersebut juga mengaburkan citra. Pada citra hotma\_derau.tif, derau malah diperkuat. Artinya, filter itu tidak cocok digunakan untuk menghilangkan jenis derau yang terdapat pada citra tersebut. Jadi filter batas kurang bagus untuk segmentasi citra penghilangan derau
- 2. Pada pengujian program gambar 4.4 menunjukkan efek pemrosesan dengan filter pererataan. Dibandingkan dengan filter batas, hasil pemrosesan filter pererataan tidak menghilangkan bintik-bintik putih pada citra mobil, tetapi hanya agak menyamarkan. Pada citra hotma\_derau, derau lebih dihaluskan. Jadi kurang bagus juga diterapkan untuk segmentasi penghilangan derau.
- 3. Filter median sangat populer dalam pengolahan citra. Filter ini dapat dipakai untuk menghilangkan derau bintik-bintik. Nilai yang lebih baik digunakan untuk suatu piksel ditentukan oleh nilai median dari setiap piksel dan kedelapan piksel tetangga pada 8 ketetanggaan. Hasilnya terlihat pada gambar 4.5. bahwa derau dapat dihilangkan, tetapi detail pada citra tetap dipertahankan. Namun, hal ini tentu saja didapat dengan tambahan beban komputasi "pengurutan". Sehingga untuk segmentasi filter median sangat cocok digunakan untuk segmentasi penghilangan derau.

## **4. Kesimpulan**

Dari hasil pengujian program dan pembahasan program dapat diambil kesimpulan dari perbandingan segmentasi citra menggunakan metode filter adalah sebagai berikut :

- 1. Pada gambar 4.3. Terlihat bahwa bintik-bintik putih pada citra hotma\_derau.tif dapat dihilangkan. Namun, kalau diperhatikan dengan saksama, operasi tersebut juga mengaburkan citra. Pada citra hotma\_derau.tif, derau malah diperkuat. Artinya, filter itu tidak cocok digunakan untuk menghilangkan jenis derau yang terdapat pada citra tersebut. Jadi filter batas kurang bagus untuk segmentasi citra penghilangan derau.
- 2. Citra pada gambar 4.4 menunjukkan efek pemrosesan dengan filter pererataan. Dibandingkan dengan filter batas, hasil pemrosesan filter pererataan tidak menghilangkan bintik-bintik putih pada citra mobil, tetapi hanya agak menyamarkan. Pada citra hotma\_derau, derau lebih dihaluskan. Jadi kurang bagus juga diterapkan untuk segmentasi penghilangan derau.
- 3. Citra pada gambar 4.5. bahwa derau dapat dihilangkan, tetapi detail pada citra tetap dipertahankan. Namun, hal ini tentu saja didapat dengan tambahan beban komputasi "pengurutan". Sehingga untuk segmentasi filter median sangat cocok digunakan untuk segmentasi penghilangan derau.

# **Daftar Pustaka**

- [1]. Abdul Kadir and Adhi Susanto, *Teori Dan Aplikasi Pengolahan Citra*, ed. by Dewibertha Harjono (Yogyakarta: Andi Offset, 2013).
- [2]. Max R Kumaseh and others, 'SEGMENTASI CITRA DIGITAL IKAN MENGGUNAKAN DIGITAL FISH IMAGE SEGMENTATION BY THRESHOLDING METHOD'.
- [3]. Angga Wijaya Kusuma and Rossy Lydia Ellyana, 'Penerapan Citra Terkompresi Pada Segmentasi Citra Menggunakan Algoritma K-Means', *Jurnal Terapan Teknologi Informasi*, 2.1 (2018), 65–74 <https://doi.org/10.21460/jutei.2018.21.65>.
- [4]. Vese D A N Lankton and Prof Soepomo, 'ANALISIS PERBANDINGAN TEKNIK SEGMENTASI CITRA DIGITAL MENGGUNAKAN METODE LEVEL-SET CHAN &', 1 (2013), 232–40.
- [5]. Eny Maria and others, 'Segmentasi Citra Digital Bentuk Daun Pada Tanaman Di Politani Samarinda Menggunakan Metode Thresholding', *Jurti*, 2.1 (2018), 37–46.
- [6]. Hotma Pangaribuan, 'Optimalisasi Kualitas Citra Digital Dengan Metode Ketetanggaan Piksel', *Jurnal Ilmiah Informatika*, 7.1 (2019), 18 <https://doi.org/10.33884/jif.v7i01.864>.
- [7]. Hotma Pangaribuan, 'Optimalisasi Deteksi Tepi Dengan Metode Segmentasi Citra', *Journal Information System Development*, 4.1 (2019).
- [8]. Shoffan Saifullah, Sunardi Sunardi, and Anton Yudhana, 'Perbandingan Segmentasi Pada Citra Asli Dan Citra Kompresi Wavelet Untuk Identifikasi Telur', *ILKOM Jurnal Ilmiah*, 8.3 (2016), 190–96 <https://doi.org/10.33096/ilkom.v8i3.75.190-196>.